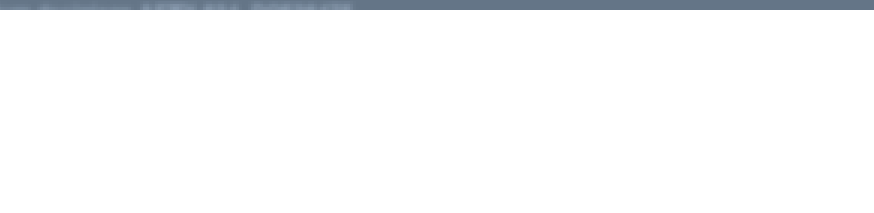

**ЯЗЫК R**

Артем Артемов, Светлана Виноградова, Елена Ставровская 1 октября 2014

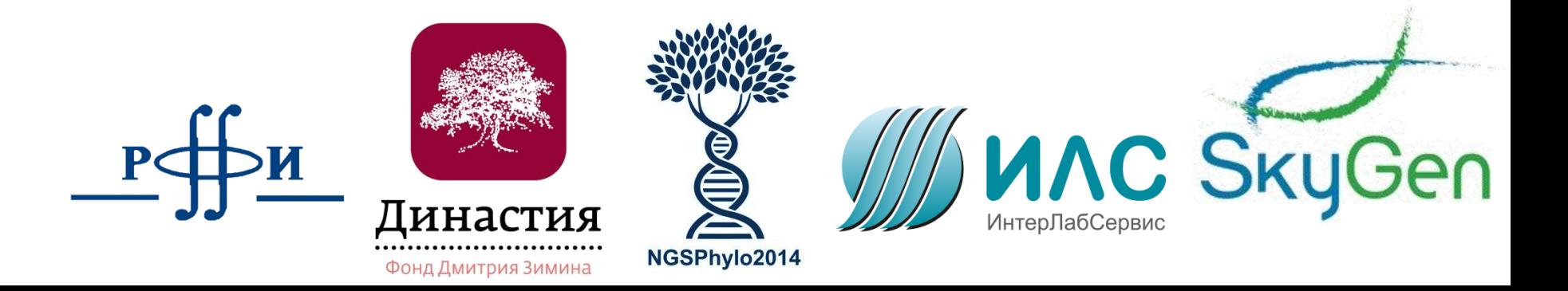

# Зачем нужен R?

- Быстрая статистическая обработка данных
- Построение красивых графиков
- Бесплатный, удобный, быстрый для изучения язык
- Множество дополнительных пакетов, в особенности для биоинформатики

# R – векторизованный язык

- Основной тип данных вектор (упорядоченный набор чисел)
- Идея работать с набором данных как с одним числом (параллельно обрабатывать все значения набора)
	- Это позволяет обходиться (в ряде случаев) без циклов

## Вектор

 $> x < -1:5$ ;  $y < -6:10$  $> x$ [1] 1 2 3 4 5  $> y$ [1] 6 7 8 9 10  $> x+y$ [1] 7 9 11 13 15

 $> x*2$ [1] 2 4 6 8 10  $> x>4$ [1] FALSE FALSE FALSE FALSE **TRUE**  $> y == 7$ [1] FALSE TRUE FALSE FALSE FALSE  $> x^*y$ [1] 6 14 24 36 50

## Как можно создать вектор?

Оператор c()

 $> c(1, 2, 3)$ 

[1] 1 2 3

Последовательности  $> 1:10$ [1] 1 2 3 4 5 6 7 8 9 10  $>$  seq(from=1, to=8, by=2) [1] 1 3 5 7  $>$  seq(1, 10, 2) [1] 1 3 5 7 9

# Как можно создать вектор?

Объединение нескольких векторов

 $> x < -c(1, 2, 3)$  $> x < -c(x, 1:3); x$ [1] 1 2 3 1 2 3 Повторы  $>$  rep(0.5, 6) [1] 0.5 0.5 0.5 0.5 0.5 0.5

Для целых чисел (работает быстрее) > rep.int(1, 5) [1] 1 1 1 1 1

## Как можно создать вектор?

#### **Распределение**

- Нормальное распределение:
- dnorm(x) плотность распределения
- pnorm(q) функция распределения
- $\vee$  qnorm(p) квантильная функция

### **Случайная генерация из распределения:** > set.seed(100)  $>$  rnorm(5)

[1] 1.1568405 -0.8248219 0.1428891 -0.4784408 0.7561443

#### **Равномерное**

- runif(n, min=0, max=1)
- > runif(5, 0, 1)
- [1] 0.1972687 0.3090867 0.2865924 0.1409635 0.3441481

#### **Биномиальное**

- rbinom(n, size, prob)
- > rbinom(10, 100, 0.5)
- [1] 54 47 55 50 47 45 52 45 58 52

#### **Пуассона**

rpois(n, lambda) > rpois(10, 4) [1] 2 3 2 4 10 3 2 3 5 6

```
> x < -c(1, 5, 7, 9, 15, 3)> x[1][1] 1
> x[2:4][1] 5 7 9
> x[c(2, 5)][1] 5 15
```
Срезы  $> x[-1]$ [1] 5 7 9 15 3  $> x [-(1:3)]$ [1] 9 15 3  $> x[x>5]$ [1] 7 9 15  $> x[x>5 \& x<10]$ [1] 7 9

### Задание - 1

- Сгенерировать выборку из чисел от 1 до 100
- Нарисовать график y=x^2

## Что такое data frame

- Структура данных: таблица из нескольких векторов (по столбцам), в разных столбцах могут быть данные разных типов

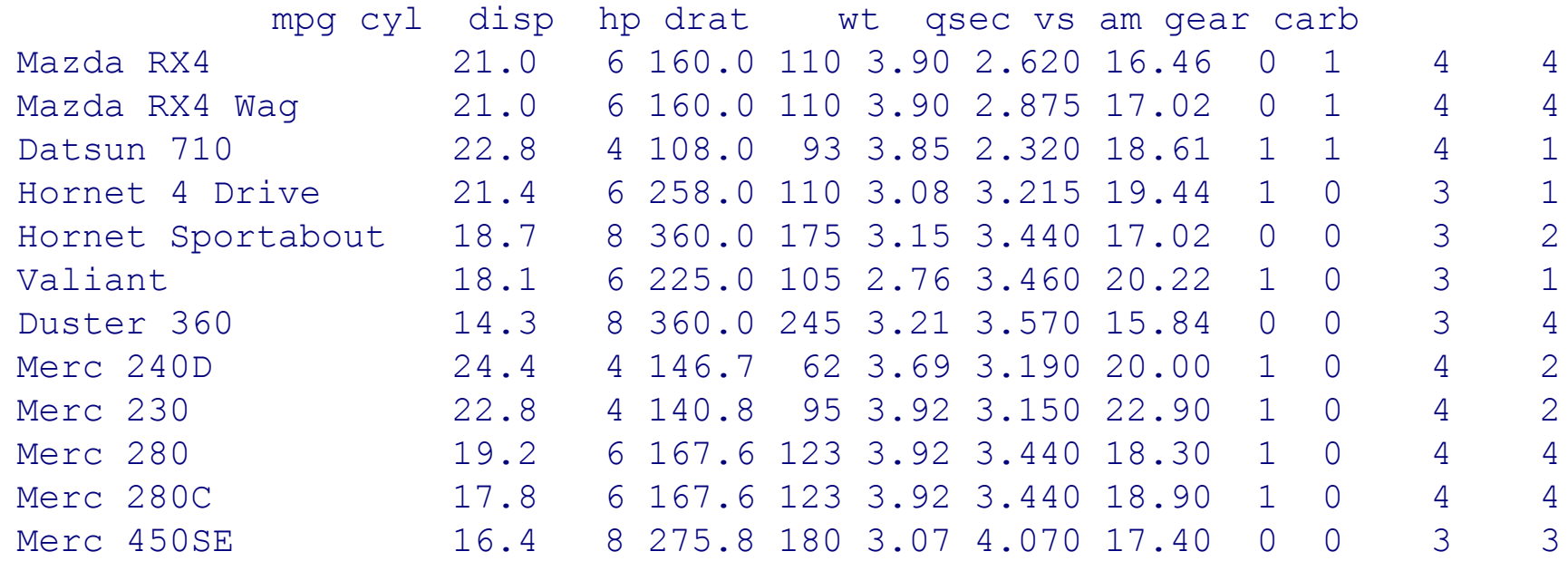

# Как создать свой data frame?

```
> n < c(2, 3, 5)> s <- c("aa", "bb", "cc")
> b <- c(TRUE, FALSE, TRUE)
> df <- data.frame(n, s, b)
```
Или короче: > df <- data.frame(n=c(2, 3, 5), s=c("aa", "bb", "cc"), b= c(TRUE, FALSE, TRUE))

## Основные команды

> df n s b 1 2 aa TRUE 2 3 bb FALSE 3 5 cc TRUE > df\$n [1] 2 3 5 > colnames(df) [1] "n" "s" "b" > rownames(df) [1] "1" "2" "3"  $>$  dim(df) [1] 3 3 # Важно, что это имена строк, а не числа! # Обращение к столбцу по имени, можно использовать tab! > df <- data.frame(n=c(2, 3, 5), s=c("aa", "bb", "cc"), b= c(TRUE, FALSE, TRUE))

# Использование data()

### > mtcars

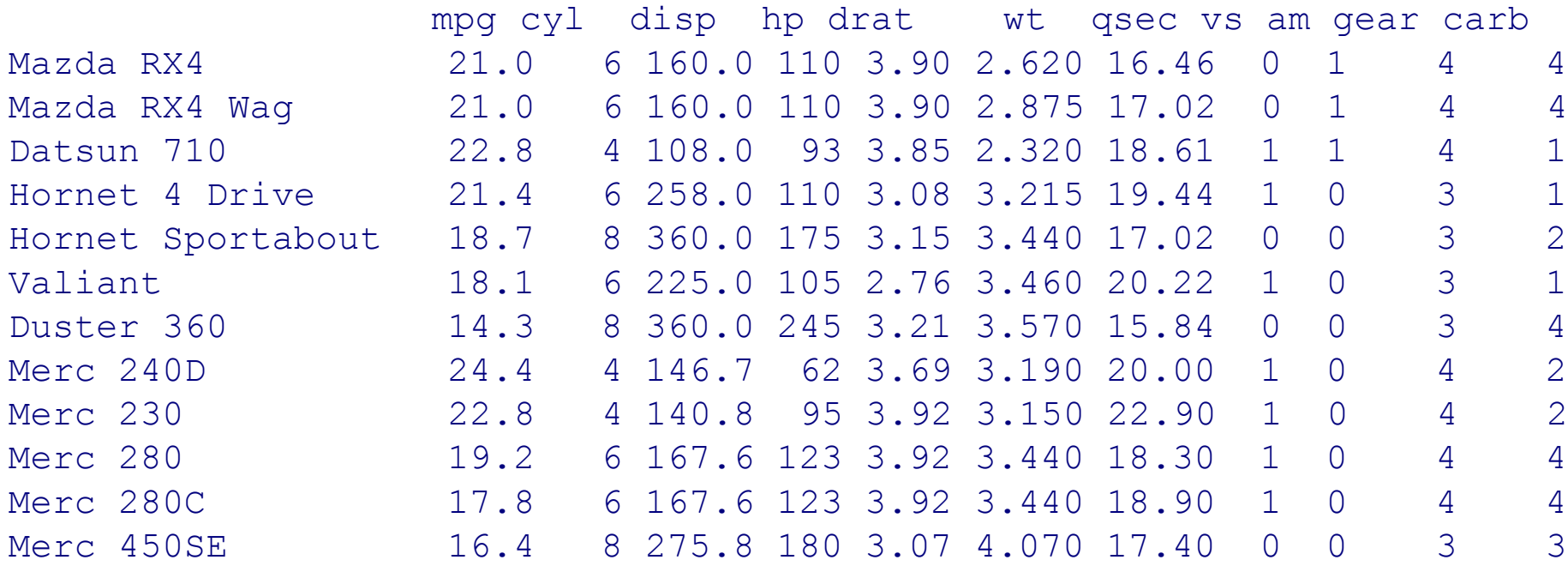

*Командой data() можно посмотреть, какие выборки загружены для использования* ! > data()

# Использование data()

### > data()

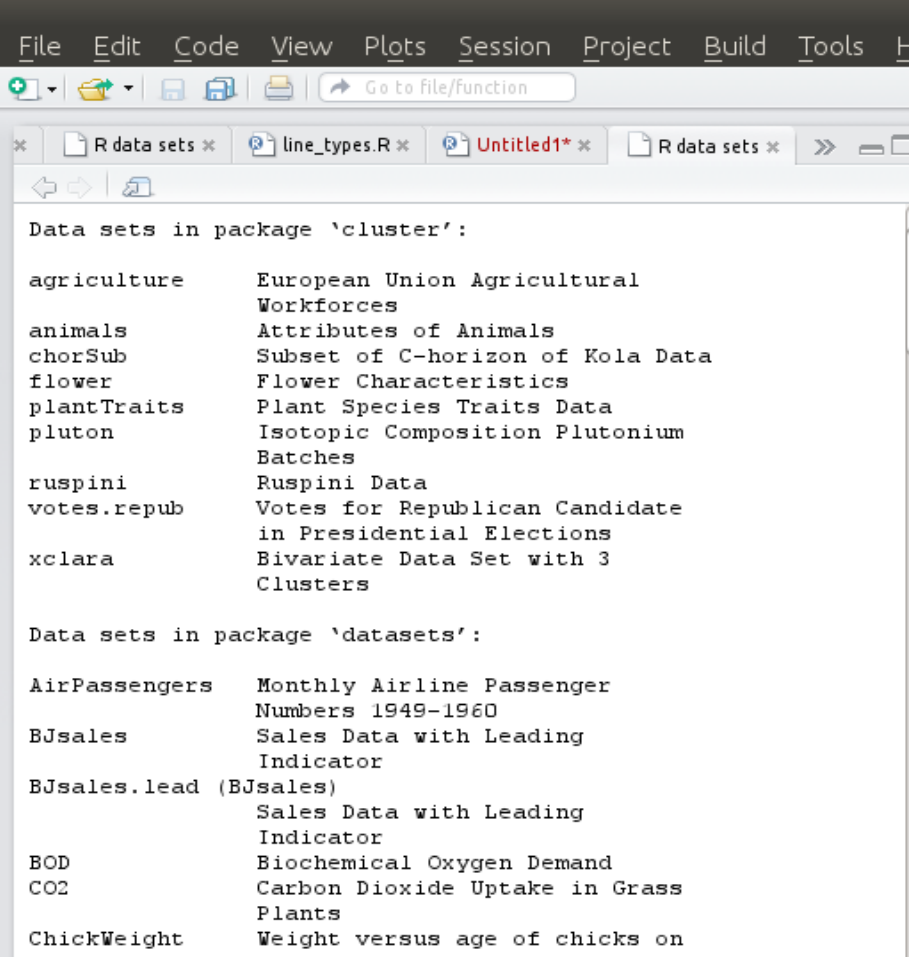

### *Можно узнать о доступной выборке более подробно*

#### > ?mtcars

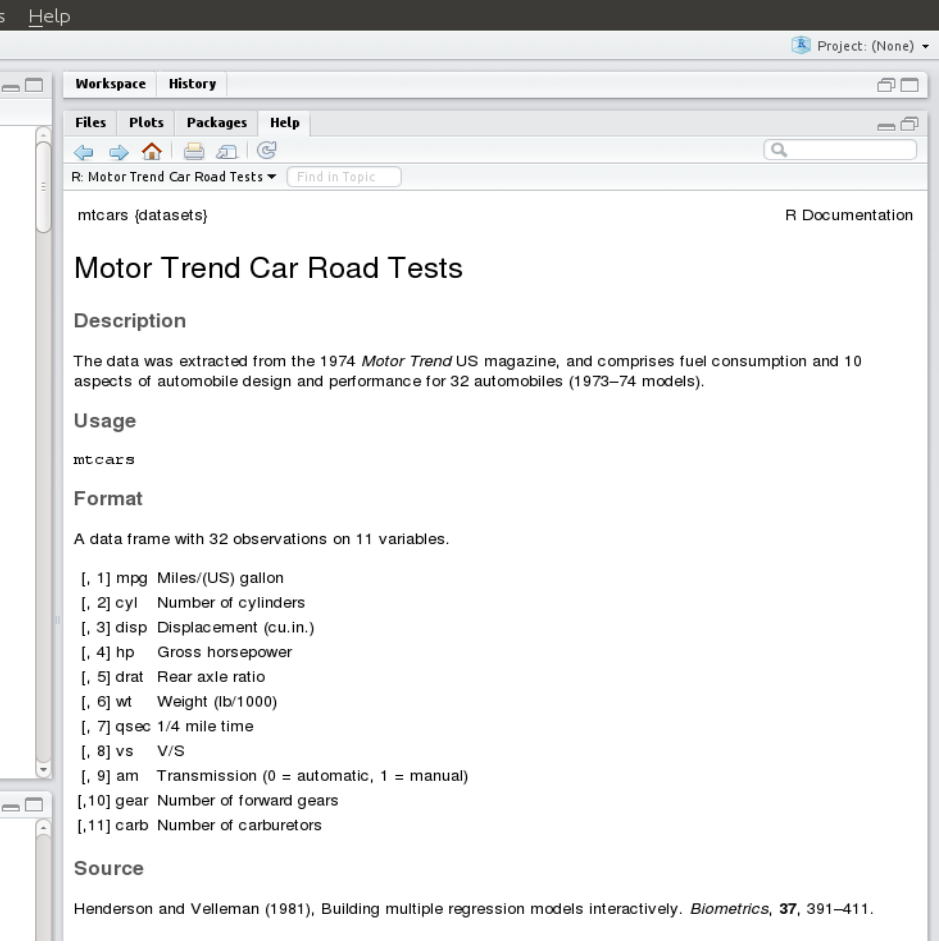

# Выбор строк, столбцов, ячеек

> mtcars $[12, 2]$  # строка 12, столбец 2 [1] 8

### > mtcars[8,]

mpg cyl disp hp drat wt qsec vs am gear carb Merc 240D 24.4 4 146.7 62 3.69 3.19 20 1 0 4 2

### > mtcars $[1:3]$  # строки 1 - 3, все столбцы

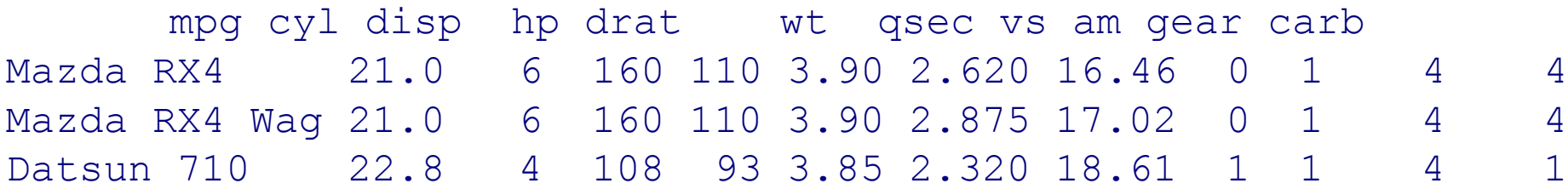

# Выбор строк, столбцов, ячеек

> mtcars $[$ ,2 $]$  # все строки, столбец 2 [1] 6 6 4 6 8 6 8 4 4 6 6 8 8 8 8 8 8 4 4 4 4 8 8 8 8 4 4 4 8 6 8 4

> mtcars $[c(1,13)]$  # строки 1 и 13, все столбцы

mpg cyl disp hp drat wt qsec vs am gear carb Mazda RX4 21.0 6 160.0 110 3.90 2.62 16.46 0 1 4 4 Merc 450SL 17.3 8 275.8 180 3.07 3.73 17.60 0 0 3 3

### $>$  mtcars[c(1,3,7,13),1]

# строки 1, 3, 7 и 13, столбец 1 [1] 21.0 22.8 14.3 17.3

# Добавить столбец

> dim(mtnew)

**[1] 33 11**

 $>$  num $< -1:33$ 

```
> mtnew<-cbind(mtnew, num) #добавляем столбец
```

```
> mtnew[30:33,]
```
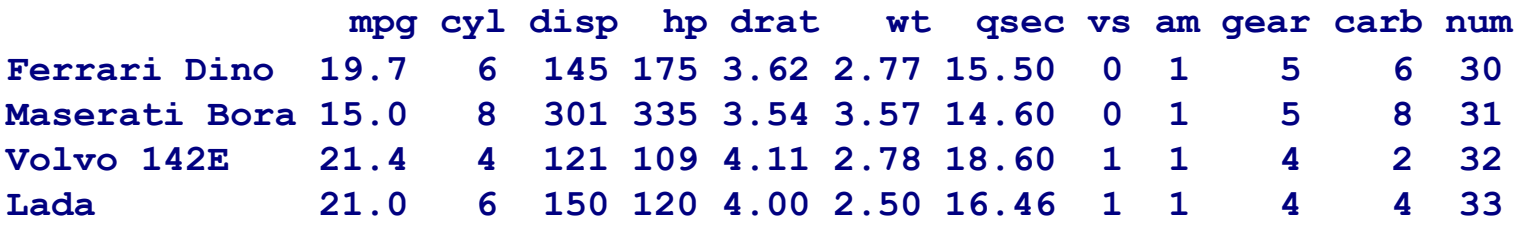

## Добавить строку

> mtnew<-mtcars

> dim(mtnew)

**[1] 32 11**

 $>$  mtnew[1,] **mpg cyl disp hp drat wt qsec vs am gear carb Mazda RX4 21 6 160 110 3.9 2.62 16.46 0 1 4 4** > newcar<-c(21, 6, 150, 120, 4.0, 2.5, 16.46, 1, 1, 4, 4)#работает только если все

#### данные одного типа!!!!

```
> newcar<-data.frame(mpg=21, cyl=4, disp=100, hp=80, drat=1, wt=2, qsec=16, 
vs=1,am=0, gear=4, carb=1) # data.frame из 1 строки
> mtnew<-rbind(mtnew, newcar) #добавляем строку
> rownames(mtnew)[33]<-"Lada" #присваиваем ей имя
> mtnew[30:33,]
```
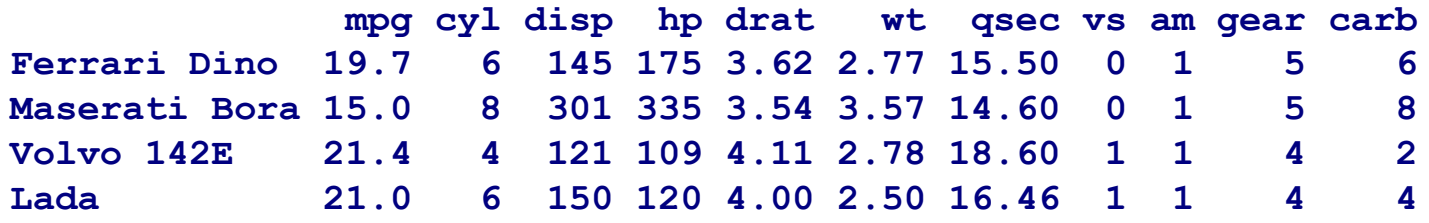

### Задание - 2

- Выбрать из таблицы mtcars только те машины, у которых количество цилиндров от 4 до 8
- Отсортировать таблицу по мощности автомобиля

### Логические условия и order

### > mtcars1 <- mtcars[mtcars\$cyl>4 & mtcars\$cyl<8,] > mtcars1

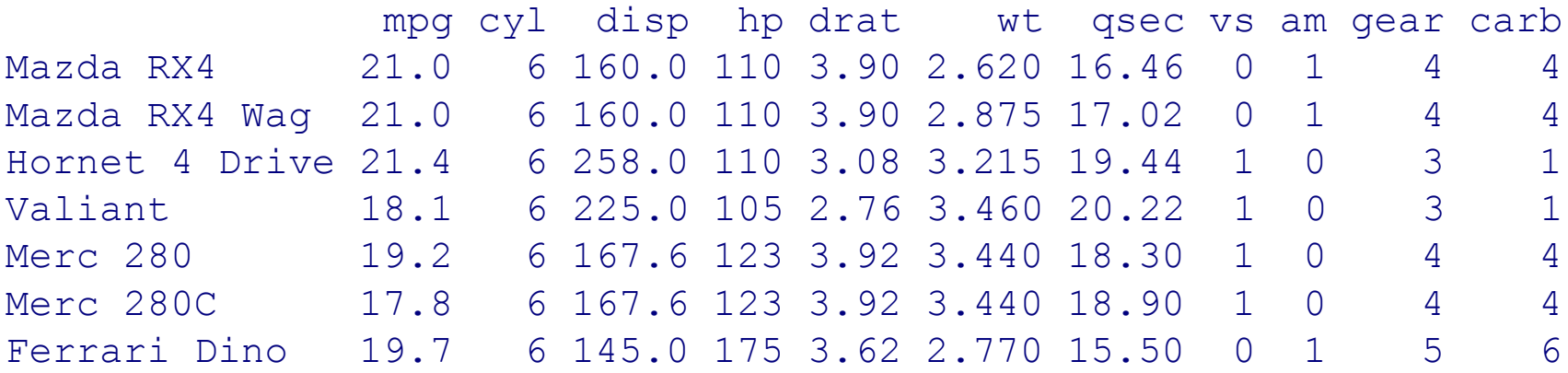

#### > mtcars1[order(mtcars1\$drat),]

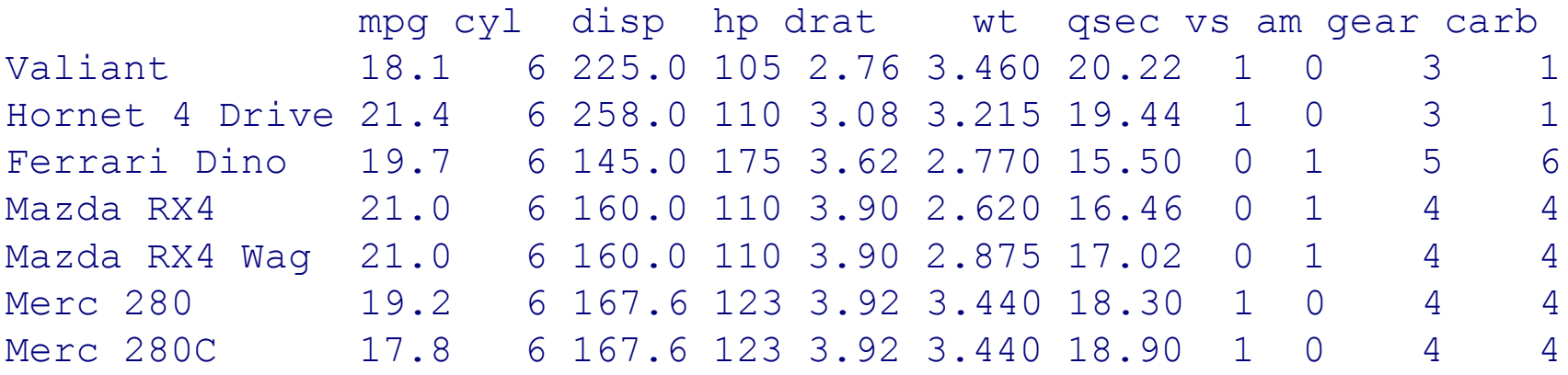

## Самый простой график

```
>x_data <- c(0:10)
>y_data <- x_data +5
>plot(x_data, y_data, main = "My Chart Title", xlab ="X", ylab = "Y", pch=16, col = 
"red")
```
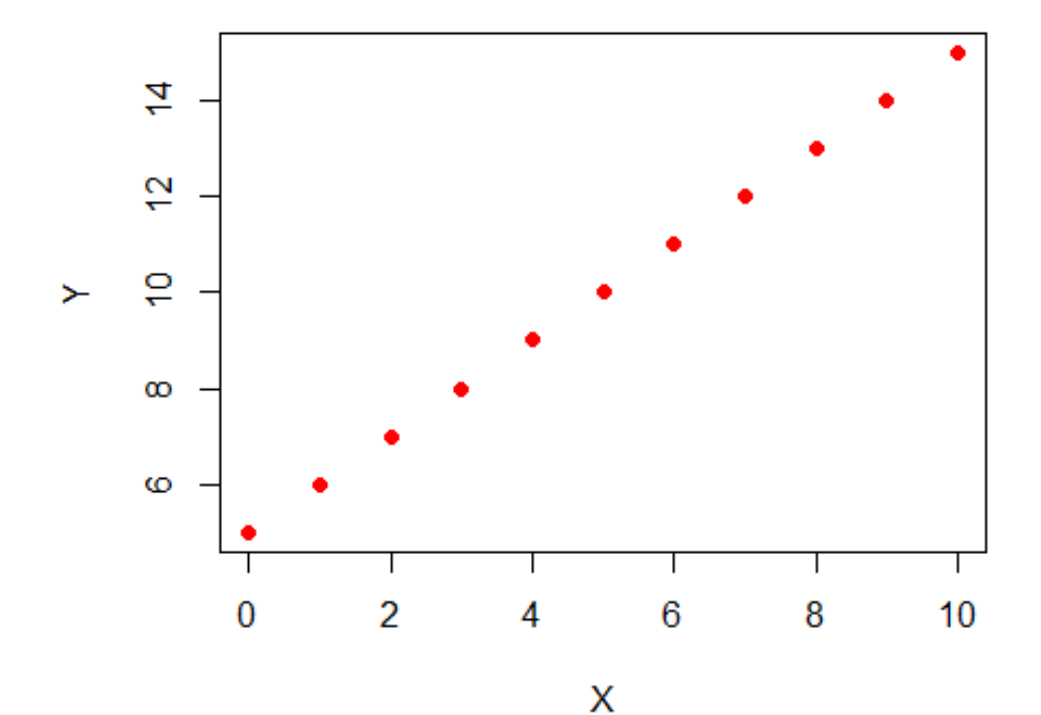

![](_page_24_Figure_3.jpeg)

## Параметры xlim, ylim

**My Chart Title** 

>plot(x\_data, y\_data, main = "My Chart Title",  $x$ lab =" $x$ ",  $y$ lab = "Y", pch=16, col = "red",  $\geq$  $xlim=c(1,7)$ ,  $ylim=c(0,$ 20))

![](_page_25_Figure_3.jpeg)

### Линии

![](_page_26_Figure_1.jpeg)

### Scatterplots

![](_page_27_Figure_1.jpeg)

> x<-rnorm(1000)  $> y < -x^*x + \text{norm}(1000, \text{sd}=2)$  $> plot(x, y, pch=19, cex=0.3)$ 

## Scatterplots: добавим линии

![](_page_28_Figure_1.jpeg)

 $>$  abline(lm(y $\sim$ x), col="red") > lines(lowess(y~x), col="blue")

### Гистограммы

Histogram of x > x=rnorm(1000) > hist(x, col='blue') 200 150 Frequency  $\frac{8}{100}$ S0  $\circ$  $-2$  $\mathbf 0$ 2 4 Х

# Гистограммы

![](_page_30_Figure_1.jpeg)

mtcars\$drat

![](_page_30_Figure_3.jpeg)

![](_page_30_Figure_4.jpeg)

Histogram of mtcars\$drat

Histogram of mtcars\$drat

 $density.default(x = mtcars$drat)$ 

![](_page_30_Figure_7.jpeg)

mtcars\$drat

![](_page_30_Figure_9.jpeg)

 $N = 32$  Bandwidth = 0.2406

![](_page_31_Figure_0.jpeg)

# Сохранение графика в файл

> png(file="Pictures/boxplot.png", width=400, height=350, res=72)

> boxplot(x,y)

> dev.off()

### Другие форматы:

![](_page_32_Picture_67.jpeg)

## Задания - 3

- Построить scatter plot зависимости мощности от экономичности автомобиля
- Построить распределение мощностей автомобилей

### Работа с файлами: основные функции

![](_page_35_Picture_72.jpeg)

### Работа с файлами: рабочая директория

Узнать рабочую директорию:

> getwd()

[1] "C:/Users/anna/FBB/R"

Поменять рабочую директорию:

- > setwd("Week3") # путь указан относительно рабочей директории!
- > getwd()
- [1] "C:/Users/anna/FBB/R/Week3"

Узнать список файлов в рабочей директории

#### $>$  dir()

Узнать список файлов в указанной директории

```
> dir("C:/Users/anna/FBB/R/")
```
#### **В RStudio:**

закладка Files (справа внизу) -> выбрать нужную директорию -> More -> Set As Working Directory

### Работа с файлами: *read.table*

- Читает файл с разделителями
- Возвращает *data.frame*

> students <- read.table("FBBRStudents.tab",sep="\t", header=T)

```
> students[101:102,] 
           Name Faculty Level Year
101 Широкий В. Р. химический специалитет 4 
102 Базылев С. С. биологический бакалавриат 1
```
### Работа с файлами: *read.table*

### Основные аргументы:

- $\mathsf{file}$  имя файла или соединение (connection)
- header есть ли в файле заголовок? (по умолчанию, FALSE)
- sep разделитель полей (колонок) (по умолчанию, пробел)
- $colclasses -$  вектор с названиями классов колонок
- nrows количество строчек, которые нужно прочитать
- $\overline{\text{skip}}$  количество строчек, которые нужно пропустить
- $$
- stringsAsFactors преобразовывать строковые поля в фактор? (по умолчанию, TRUE)

### Работа с файлами: *read.table*

> students<-read.table("FBBRStudents.tab",sep="\t",header=T, + colClasses = c("character","factor","factor","integer"))

```
> str(students) 
'data.frame': 141 obs. of 4 variables: 
 $ Name : chr "Антонов С. В." "Дмитриев Д. И." "Золотов И. 
А." "Иванова Т. В." ... 
 $ Faculty: Factor w/ 10 levels "биологический",..: 3 3 3 3 
3 3 3 3 3 3 ... 
 $ Level : Factor w/ 3 levels "бакалавриат",..: 3 3 3 3 3 3 
3 3 3 3 ... 
 $ Year : int 3 3 3 3 4 4 4 4 4 4 ...
```
### Работа с файлами: *read.csv, write.csv, readLines*

- *read.csv* то же, что read.table, но c другими дефолтными значениями параметров (header=TRUE, sep=",")
	- См. также **read.csv2** (для русской локали: десятичные разделители ",", разделители элементов списка ";" )
- *write.csv:*
- > write.csv(students, "FBBRStudents.csv")
- *readLines*:
- > lines <- readLines("FBBRStudents.txt",3)

### > lines

- [1] "Name\tFaculty\tLevel\tYear"
- [2] "Антонов С. В.\tмеханико-математический\tспециалитет\t3"
- [3] "Дмитриев Д. И.\tмеханико-математический\tспециалитет\t3"

### Работа с файлами: *save, load*

Сохраняем объекты *students* и *lines* в файл: > save(students, lines, file="Students.RData")

Удаляем все объекты из рабочего пространства:

- $>$  rm(list=ls())
- $>$  ls() character(0)

Загружаем объекты из файла:

```
> load("Students.RData") 
> ls()
[1] "lines" "students" # объекты появляются в 
                           # рабочем пространстве
```
### Соединения

- **file** открывает соединение с файлом
- **gzfile, bzfile** открывает соединение с архивированным файлом
- **url** открывает соединение с веб-страницей

```
> con <- file("FBBRStudents.txt", "r")
```
> readLines(con, 1)

[1] "Name\tFaculty\tLevel\tYear"

```
> readLines(con, 1)
```
[1] "Антонов С. В.\tмеханико-математический\tспециалитет\t3" > close(con)

#### > con <- gzfile("FBBRStudents.gz")

- > read.csv(con, nrow=2)
- X Name Faculty Level Year
- 1 1 Антонов С. В. механико-математический специалитет 3
- 2 2 Дмитриев Д. И. механико-математический специалитет 3

```
> \mathsf{close}(\mathsf{con}) \hspace{1cm} \longrightarrow \hspace{1cm} \mathsf{close}(\mathsf{con})
```
## Задание - 3

• Загрузить файл stats.txt

[http://kodomo.fbb.msu.ru/FBB/year\\_10/term8/R\\_course/stats.txt](http://kodomo.fbb.msu.ru/FBB/year_10/term8/R_course/stats.txt)

- Вычислите длины контигов и добавьте их как отдельный столбец
- Постройте распределение покрытия контигов (short1\_cov)
- (\*) Вычислите N50
- Создайте любую таблицу в Excel, сохраните в csv и загрузите в R